#### **projection problem with QGIS 1.7 "--snapshot"**

*2011-08-05 06:59 AM - Jim Hammack*

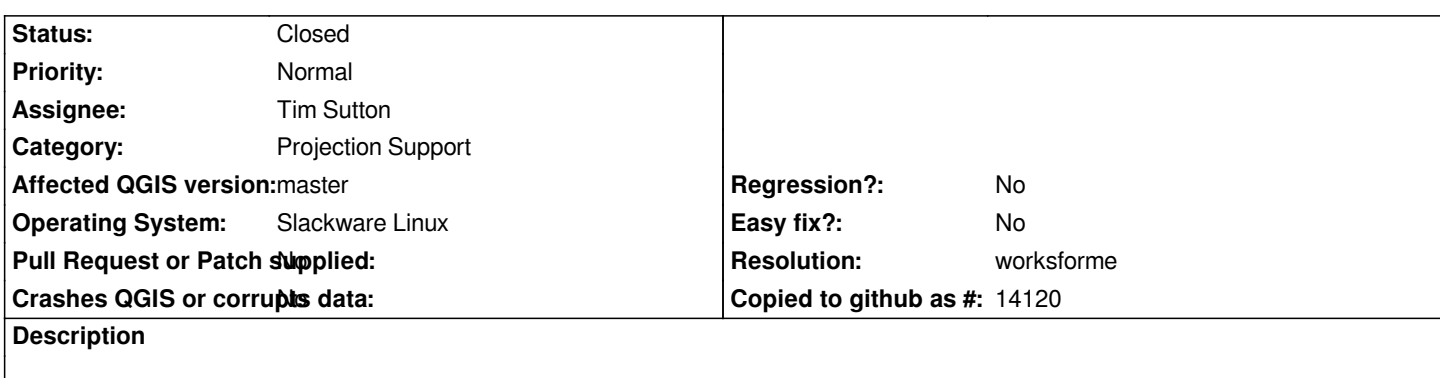

*When saving map as an image using command line "--snapshot" raster images are displaced, vectors are okay. See http://gotslack.org/hammack/qgis*

*Possibly related to #4076?*

# **History**

# **#1 - 2011-10-07 12:16 PM - Giovanni Manghi**

*- Status changed from Open to Feedback*

*I can't understand where is the issue with projections. Seems to me that is just a matter of extent/scale difference between the two ways of saving what's in the canvas. Please leave further feedback.*

## **#2 - 2011-12-16 12:44 PM - Giovanni Manghi**

*- Target version changed from Version 1.7.0 to Version 1.7.4*

# **#3 - 2012-04-16 06:29 AM - Paolo Cavallini**

- *Target version changed from Version 1.7.4 to Version 1.8.0*
- *Affected QGIS version set to master*
- *Crashes QGIS or corrupts data set to No*

## **#4 - 2012-09-04 11:58 AM - Paolo Cavallini**

*- Target version changed from Version 1.8.0 to Version 2.0.0*

## **#5 - 2013-07-21 01:55 PM - Daniel Vaz**

*This still occurs? Can you provide some feedback using master version?*

*Thanks in advance*

# **#6 - 2013-07-22 07:57 AM - Jim Hammack**

*With QGIS 1.8.0 (GDAL 1.9.1; Slackware 14.0), the application now hangs, never produces an image, and never returns to the command line. But if I remove the vectors (shapefile) and use only a raster it works properly. Vectors and rasters are both EPSG:4326.*

I have not been keeping up with the builds, but will test the master version as soon as I can. It usually takes me a little while to make it Slackware-friendly.

# **#7 - 2013-07-22 08:58 AM - Jim Hammack**

*Using the master version (22 July 13) under Slackware 14.0 and GDAL 1.9.1, there is no longer any displacement of the raster image. However, there is a slight error with the southern boundary of the image. An updated example is at http://gotslack.org/hammack/qgis*

### **#8 - 2013-07-22 09:52 AM - Daniel Vaz**

*Hi, I am glad to hear from you.*

*Could you provide some dataset? It will help me to reproduce this issue.*

*Thanks in advance*

#### **#9 - 2013-07-22 10:39 AM - Jim Hammack**

*The files I am using are:*

*http://www.naturalearthdata.com/http//www.naturalearthdata.com/download/10m/raster/NE1\_LR\_LC\_SR\_W\_DR.zip*

*https://trac.openstreetmap.org/browser/applications/editors/merkaartor/share/world\_shp/world\_adm0.shp?rev=19995*

*[http://gotslack.org/hammack/qgis/test.qgs](http://www.naturalearthdata.com/http//www.naturalearthdata.com/download/10m/raster/NE1_LR_LC_SR_W_DR.zip)*

*[Thanks.](https://trac.openstreetmap.org/browser/applications/editors/merkaartor/share/world_shp/world_adm0.shp?rev=19995)*

# **#10 - 2014-06-28 07:40 AM - Jürgen Fischer**

*- Target version changed from Version 2.0.0 to Future Release - Lower Priority*

#### **#11 - 2014-10-11 01:16 PM - Giovanni Manghi**

- *Resolution set to worksforme*
- *Status changed from Feedback to Closed*

*seems fine here, at least on qgis master. Reopen if necessary.*